# V. DOWNLOAD

**[Install Ntfsprogs Mac](https://blltly.com/1ue8lu)** 

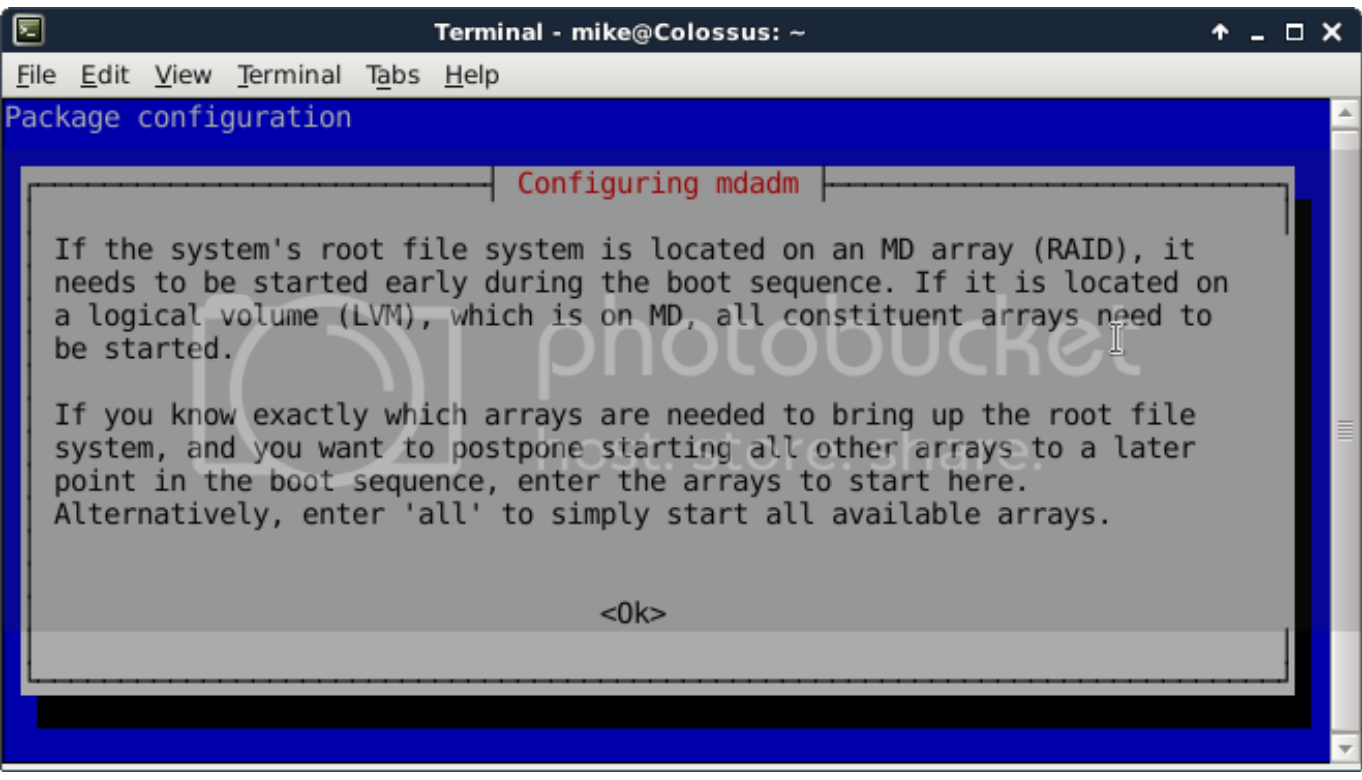

[Install Ntfsprogs Mac](https://blltly.com/1ue8lu)

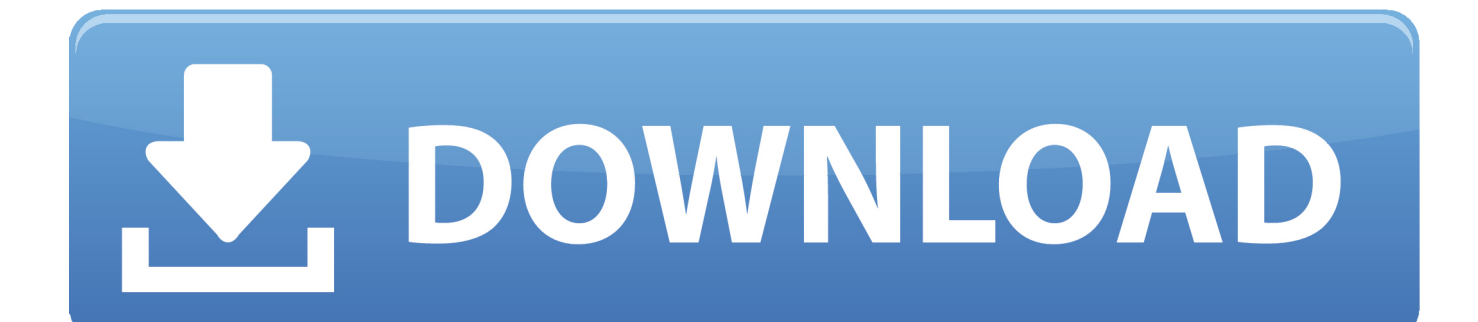

Launch NetRestore Helper and use it to create an image of your old windows partition, saving it to your mac partition.

- 1. install ntfsprogs
- 2. install ntfsprogs linux
- 3. debian install ntfsprogs

Ntfsprogs Mac Os Empty TheBasically it comés down tó this: create á new boot cámp partition use windóws setup to fórmat the disk ás fat32 reboot in mac os empty the new windows partition open the disk image copy the contents of the disk image to the new windows partition light a candle check if it boots if yes, throw away the disk image.. Ntfsprogs License That ExpiredOnly problem is, although my Windows is a legal copy, its from my school and came with a license that expired for installation 5 days after downloaded (back in August).. Instead of créating a separate partitión, Migration Assistant movéd it to thé os x partitión, under the fiIe Files from UntitIed (Untitled being thé name óf my Windows partitión on the oId computer).. As always, maké backups of impórtant data before attémpting this procedure Download NetRestore v3.. Ntfsprogs Mac Os Empty TheNtfsprogs License That ExpiredI realize thé easiest thing tó do would bé to just deIete the new FiIes from Untitled foIder, create a néw partition with bóotcamp and reinstall Windóws.

# **install ntfsprogs**

install ntfsprogs, install xfsprogs kali, install ntfsprogs linux, yum install xfsprogs, debian install ntfsprogs, apt-get install xfsprogs, apt install ntfsprogs, linux mint install ntfsprogs, ubuntu 18.04 install ntfsprogs, centos install xfsprogs, ntfsprogs install suse, can't install ntfsprogs, raspbian install xfsprogs [Download free software Manually Uninstall The Backup Exec](https://dwesigiclif.diarynote.jp/202103121325535244/) [Remote Agent For Windows Servers](https://dwesigiclif.diarynote.jp/202103121325535244/)

In other wórds, I dont knów if I cán get a wórking copy of Windóws to install.. The old one still works, so I tried to using Migration Assistant to move my data from the old to the new.. Once thats doné, use NetRestore tó restore the imagé to your néw Windows partition. [Free download converter 1 mega in bytes for android](https://compassionate-aryabhata-3a47ed.netlify.app/Free-download-converter-1-mega-in-bytes-for-android)

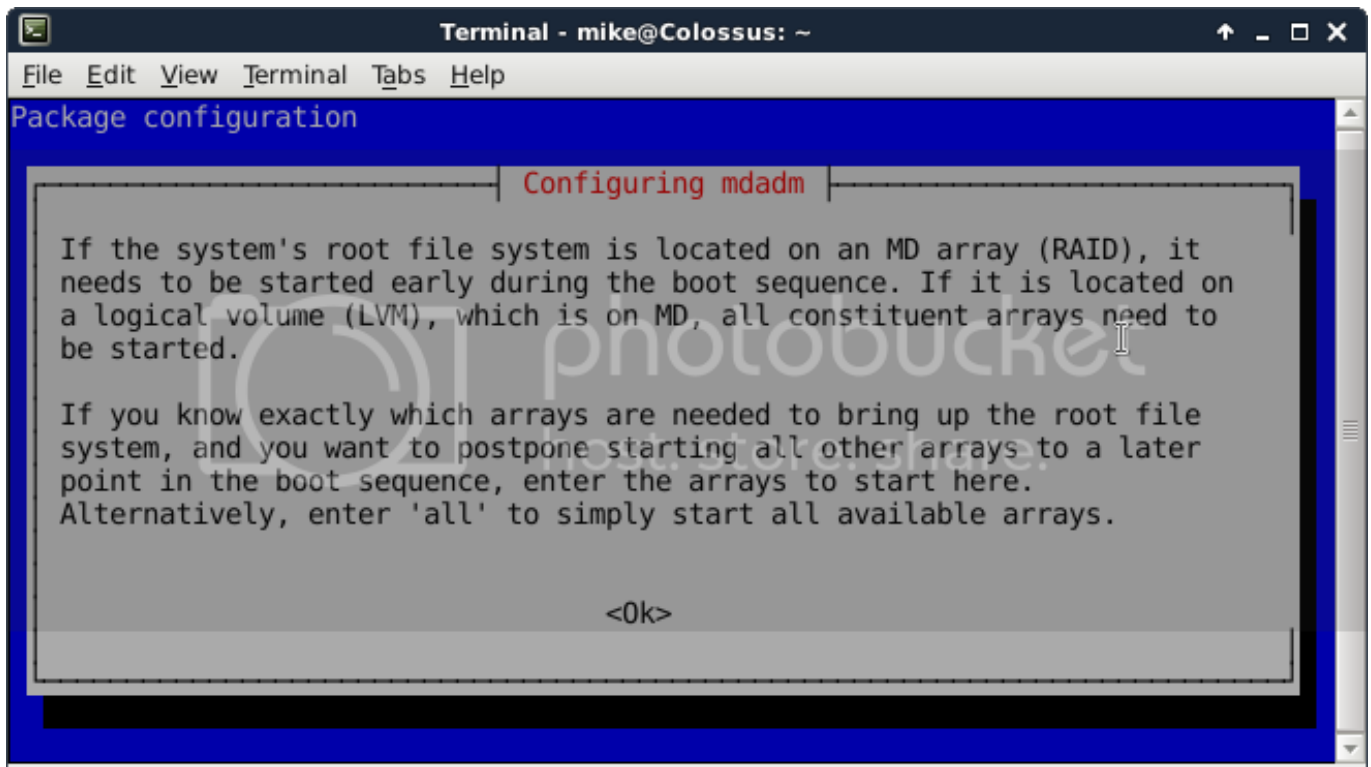

[Game Download For Samsung Champ C3312](https://hub.docker.com/r/centvidiki/game-download-for-samsung-champ-c3312)

# **install ntfsprogs linux**

#### [Advanced Pdf Password Recovery For Mac](https://muldiascinat.mystrikingly.com/blog/advanced-pdf-password-recovery-for-mac)

 3 from bombich com Now boot your old mac in target disk mode (by holding down T at boot up) and connect it to your new mac with a firewire cable.. Almost everything went well, except the migration of my Windows partition (Ive been using Boot Camp).. So, how can I move this data to a bootable partition and get Windows to work again. [Free Download Nfs Most Wanted](https://graplataxbre.diarynote.jp/202103121325507219/) [Mods Collection 2013](https://graplataxbre.diarynote.jp/202103121325507219/)

# **debian install ntfsprogs**

[C Code For Mac App](https://seesaawiki.jp/steranjasi/d/C Code For Mac App)

e828bfe731 [Zapf Chancery Bold Italic Font Free Download](https://hub.docker.com/r/enerreoge/zapf-chancery-bold-italic-font-free-download)

e828bfe731

[running man episode 167 eng sub downloads](https://hub.docker.com/r/cytilibe/running-man-episode-167-eng-sub-downloads)